# **ELEMENTOS DE DIMENSIONADO**

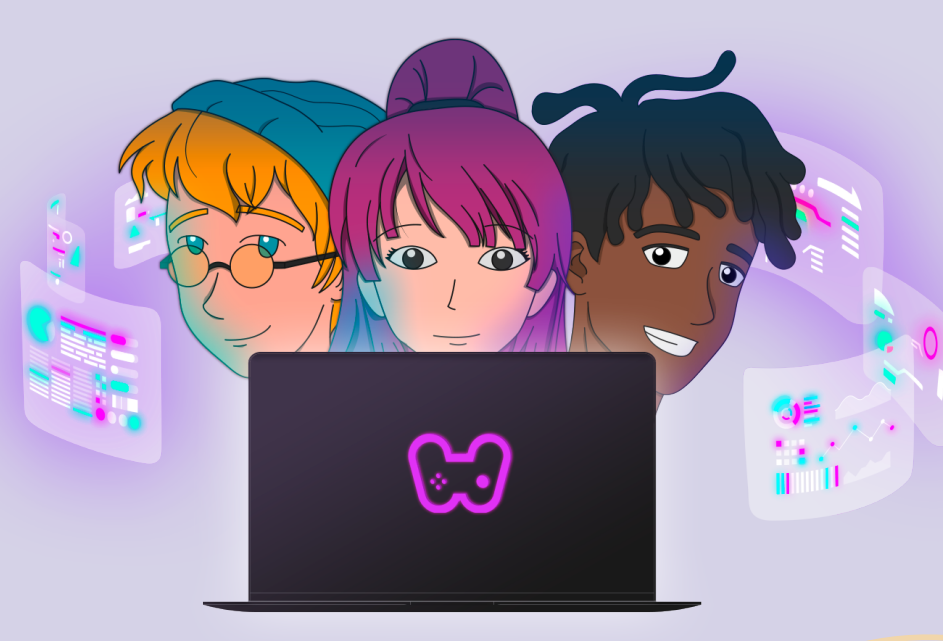

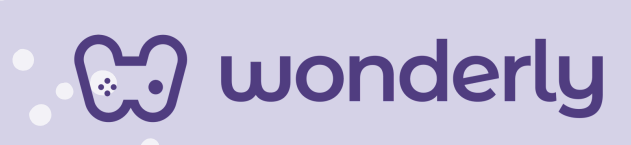

# **UNIDAD IX**

A continuación se esbozan algunas orientaciones a tener en cuenta en el proceso de enseñanza de los estudiantes. Para ello, plantearemos algunas actividades generales que consideramos desde el equipo de Wonderly como pertinentes y potenciadoras para el abordaje de los contenidos. Se considera que las clases están planificadas para una duración estimada de 45 minutos reloj y el recurso primordial para el desarrollo de las mismas es el acceso a internet mediante una computadora/tablet. Sin embargo, la invitación es que puedan adecuar la propuesta de forma singular y situada a la institución educativa y al grupoclase en particular.

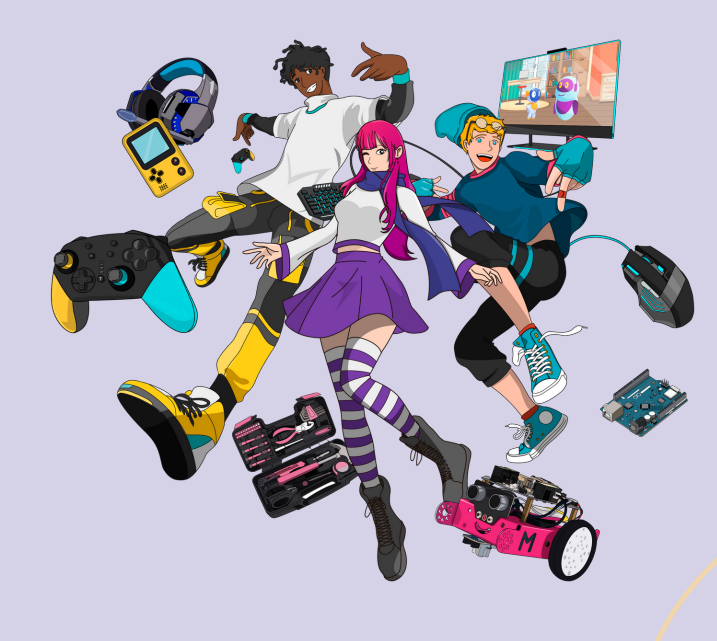

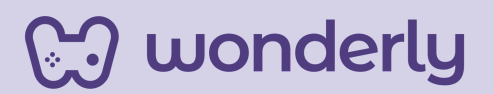

# **ORIENTACIONES GENERALES CLASE 26**

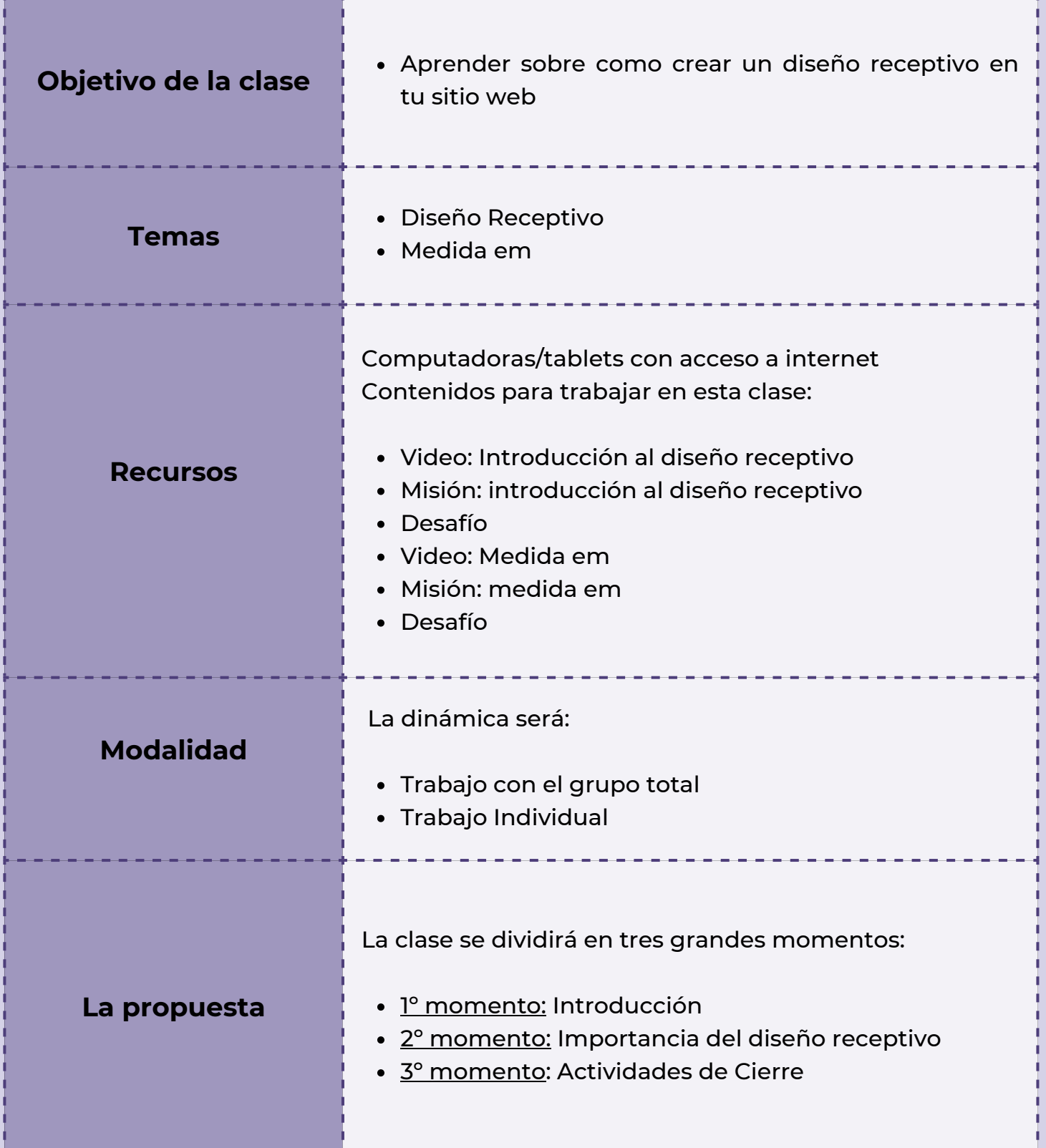

**Wonderly** 

# **Clase 26**

**Última unidad del Curso de Diseño Web ¡Hemos llegado desarrolladores!**

#### *Primer Momento: Introducción*

Para comenzar con esta clase, puedes anunciar a los estudiantes que quedan solamente las últimas tres clases de Diseño Web. La temática a conocer es sobre los elementos de dimensionado y aprender a crear un diseño receptivo en la página web. En relación a lo anterior, dicha técnica presenta un desafío para los desarrolladores web: la importancia de configurar una página web respecto a los diferentes tamaños de pantallas en los distintos dispositivos que se utilizan en estos tiempos. Para iniciar esta breve introducción puedes proponer el siguiente interrogante:

¿Cuál es el dispositivo más popular para acceder a internet?

El objetivo en este primer momento es generar un intercambio de ideas sobre cómo el celular juega un rol protagónico en la actualidad y cómo influye en este caso particular, en Diseño Web.

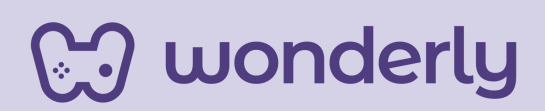

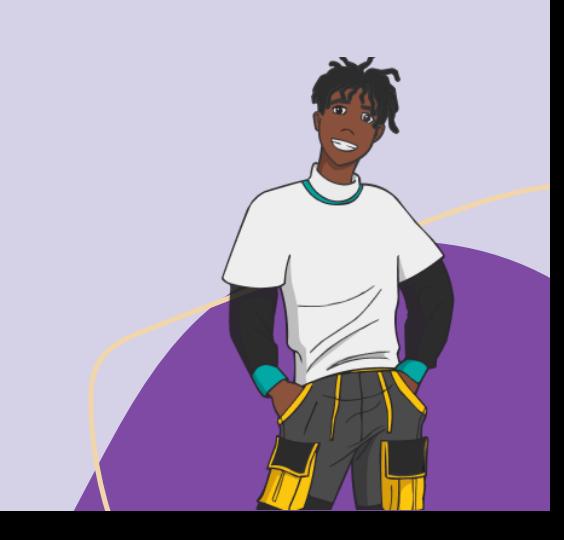

# *Consejo Didáctico:*

**¡Educadores! Para un mejor desarrollo de este momento, pueden compartir este recurso para dialogar junto a los estudiantes sobre la relevancia del diseño receptivo en el mundo del diseño web. Se adjunta el siguiente link: [https://4kwebsiteproductions.com/es/que-es-el-diseno](https://4kwebsiteproductions.com/es/que-es-el-diseno-receptivo/)[receptivo/](https://4kwebsiteproductions.com/es/que-es-el-diseno-receptivo/)**

### *Segundo Momento: Importancia del diseño receptivo*

Para seguir dándole estilo a las páginas web, puedes invitar a los estudiantes a visualizar los videos de *introducción al diseño receptivo* y *medida em*, resolviendo las misiones y desafíos que se proponen en la plataforma. Luego, puedes indicar que en CSS se puede implementar la medida relativa mediante el porcentaje que nos permitirá dimensionar el contenido, para que la misma quede de manera proporcional y flexible. A su vez el uso de la medida "em" permite crear contenido de tamaño relativo brindando adaptabilidad en cada uno de los diseños web que están creando los estudiantes. Para despejar dudas sobre dichas temáticas enseñadas, puedes habilitar un diálogo sobre los aspectos principales mediante los siguientes interrogantes:

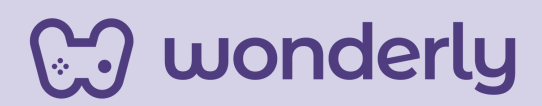

*"¿Cómo podemos hacer para que un sitio web se vea bien en todos los dispositivos? ¿Qué es el diseño receptivo? ¿Cuáles son las ventajas que presenta el diseño receptivo? ¿Para que se utilizan los píxeles? ¿A que hace referencia la medida relativa? ¿Y la absoluta? ¿Cómo funcionan? ¿Cómo creamos contenido con las medidas relativas? ¿Qué representa la medida "em"? ¿Cómo usar "em" en el lenguaje CSS?"*

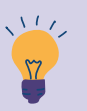

*Consejo Didáctico:*

**¡Educadores! Se sugiere volver a visualizar los videos de: introducción al diseño receptivo y medida em. Detenerse sobre las explicaciones y ejemplos que muestran en cada lección.**

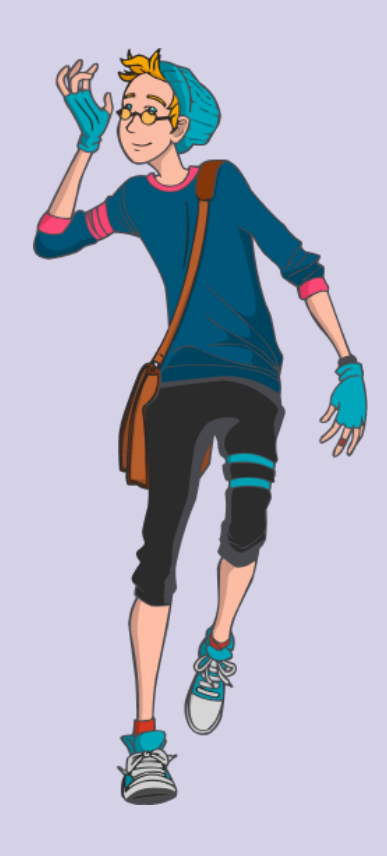

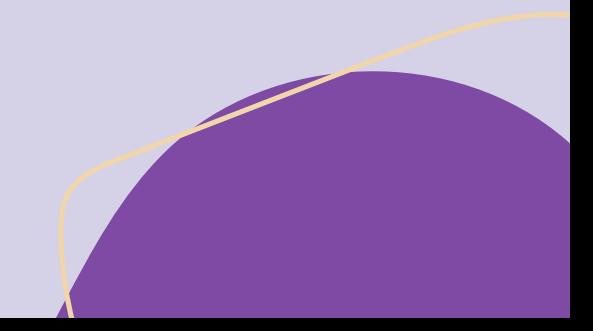

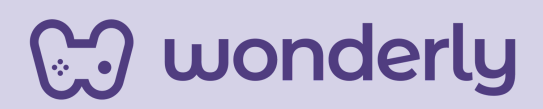

## *Tercer Momento: Actividades de Cierre*

Para los minutos finales de este encuentro, puedes proponer dos actividades con el objetivo de llevar a la práctica lo aprendido. En referencia, solicitar a cada estudiante que comente con sus propias palabras lo que comprendieron del diseño receptivo y cómo debe utilizarse. Se sugiere que haga un registro en las bitácoras. A su vez, los estudiantes deben elaborar una tabla de medidas empleando "em" y "px". Modelo a seguir:

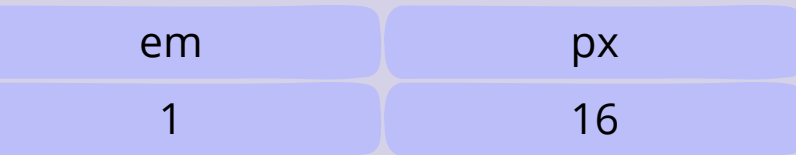

¡Antes de finalizar la clase, no olvides completar la tabla de propiedades junto a los estudiantes con lo aprendido!

# *propiedad font-size a 1.2em*

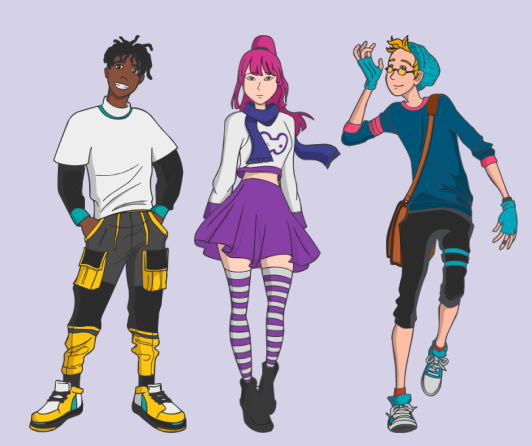

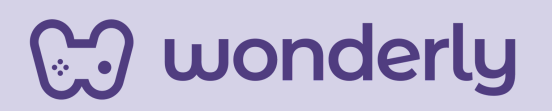

# **ORIENTACIONES GENERALES CLASE 27**

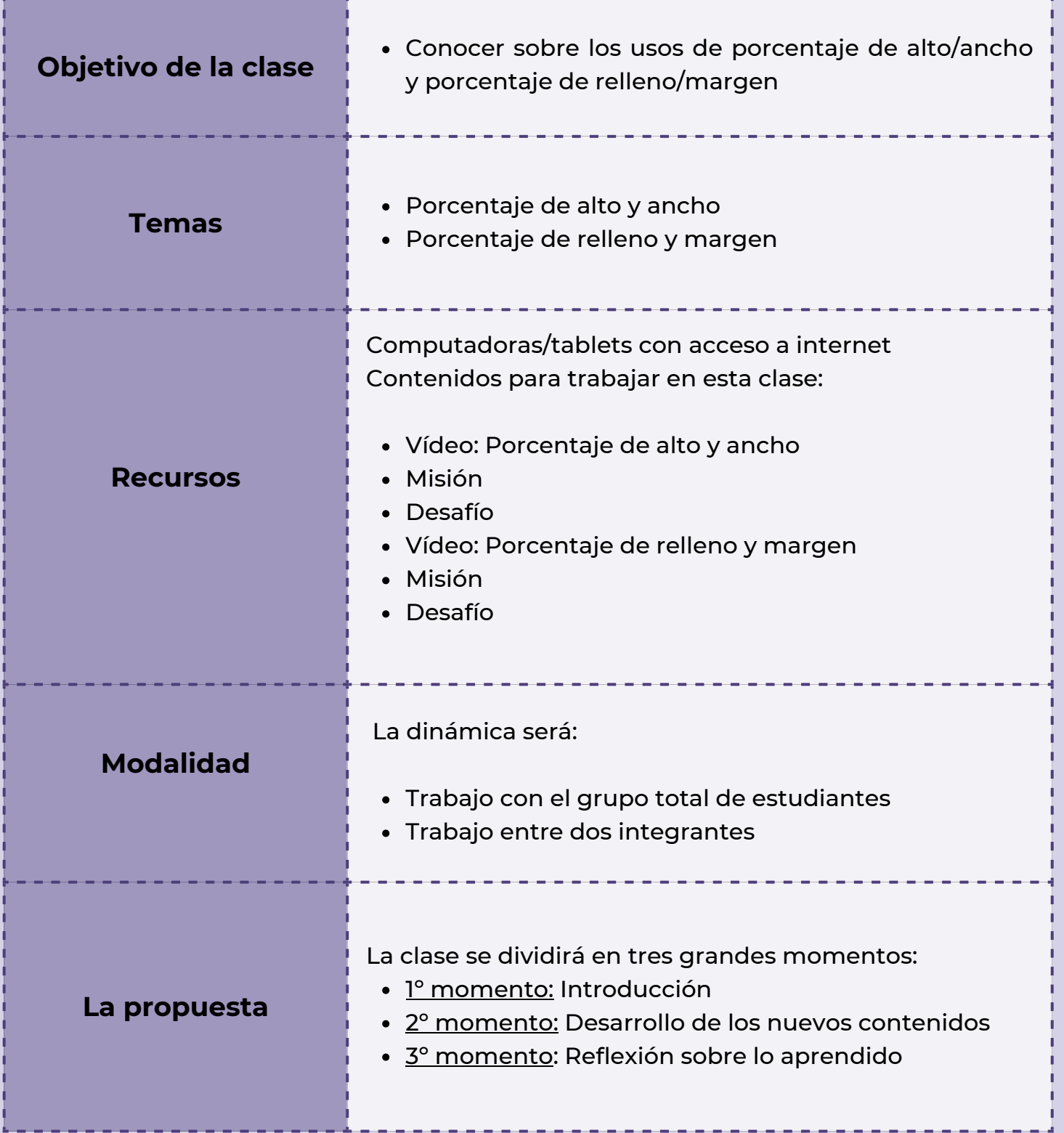

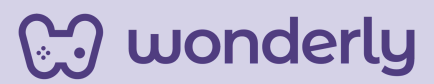

# **Clase 27**

**Seguimos aprendiendo sobre porcentajes de ancho/alto y relleno/margen**

#### *Primer Momento: Introducción*

Para comenzar este anteúltimo encuentro puedes anunciar a la clase que para seguir profundizando el tópico de medidas relativas, se debe establecer el alto y ancho dentro de la página. Para ello, puedes recuperar lo trabajado en la unidad de modelo de caja, que permite flexibilizar el diseño web de nuestra página. En esta clase, será importante hacer énfasis en cómo dimensionar la altura y el ancho de un elemento utilizando porcentajes.

### *Segundo Momento: Desarrollo de los nuevos contenidos*

En primera instancia puedes visualizar el primer video sobre: *porcentaje de alto y ancho* junto a los estudiantes, realizando misión y desafío. En segunda instancia para seguir aprendiendo sobre cómo agregar porcentajes a los demás elementos del modelo de caja, puedes proponer el segundo video de: *porcentaje de relleno y margen* completando la misión desafío correspondiente.

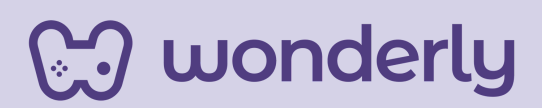

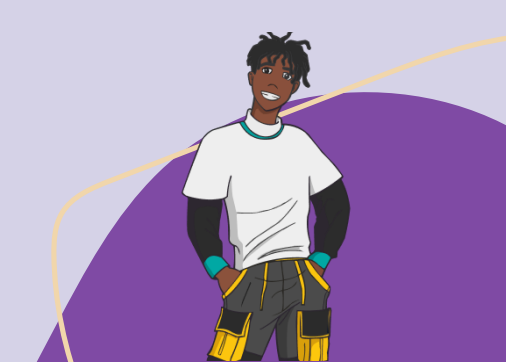

Para un mejor desarrollo de los temas de hoy, puedes tomarte unos instantes para generar un intercambio de ideas con los estudiantes. Puedes indagar si se han comprendido los contenidos que se presentan mediante una serie de preguntas, como por ejemplo:

"¿Que permite el uso de porcentaje en Diseño Web? ¿Qué elementos se deben considerar para colocarle porcentajes? ¿Para qué son útiles los porcentajes? ¿Cuándo se debe utilizar el 100%? ¿Cómo se calculan los porcentajes en función del relleno y margen? ¿En que se basan para ajustarlos? ¿Para que se utiliza la medida "em"? ¿Cómo se calcula el margen?"

En referencia a ello, puedes aclarar que para visualizar las dimensiones del elemento que queremos programar se presente de igual manera en todos los dispositivos, se debe revisar el código CSS verificando las propiedades para configurar al elemento evitando inconvenientes para lograr así diseños flexibles y ajustables.

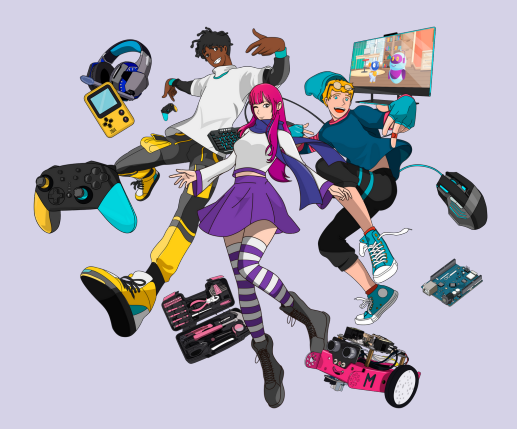

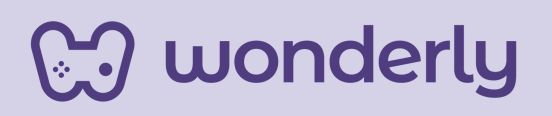

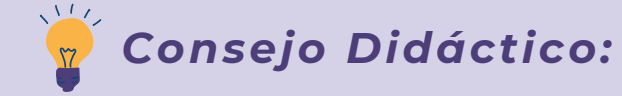

**¡Educadores! Se sugiere volver a visualizar los videos de: porcentaje de ancho y alto y porcentaje de relleno y margen. Detenerse sobre las explicaciones y ejemplos que allí se mencionan.**

#### *Tercer Momento: Reflexionar sobre lo aprendido*

Para culminar esta clase, puedes proponer dos actividades a los estudiantes. La modalidad será de a dos integrantes y se les solicitara una escritura en sus bitácoras reflexionando sobre la importancia de usar porcentajes, mencionando también la utilización de porcentajes en el relleno y margen en el código CSS.

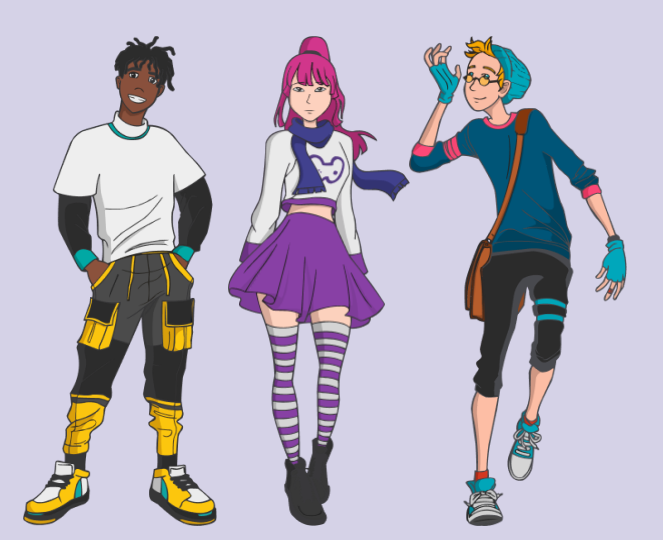

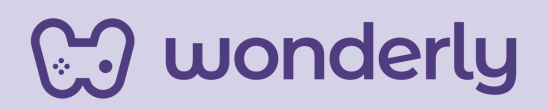

# **ORIENTACIONES GENERALES CLASE 28**

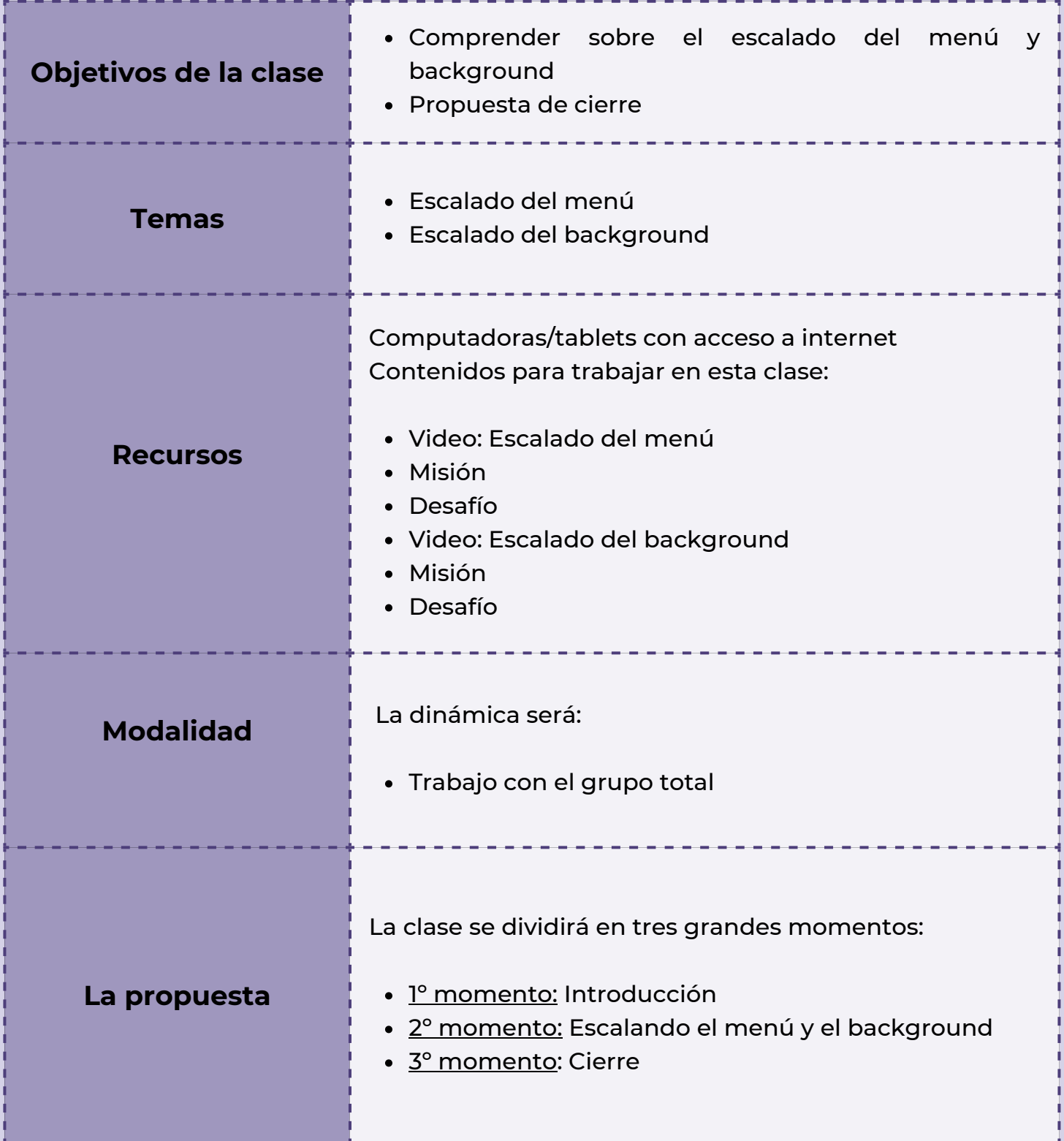

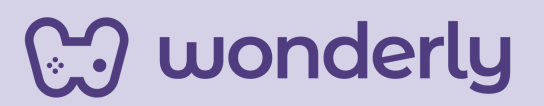

# **Clase 28 ÚLTIMA PARADA: ¡Diganme Diseñador Web!**

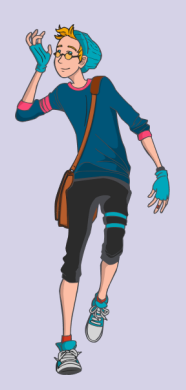

### *Primer Momento: Introducción*

Para estos minutos iniciales del último encuentro del curso de Diseño Web, puedes anunciar el cierre de la Unidad n° 9 titulada: *elementos de dimensionado*. Específicamente hoy se trabajará sobre los escalados del menú y del background. Seguidamente, se presentará la propuesta de cierre final.

### *Segundo Momento: Escalando el menú y el background!*

Para el desarrollo de estas últimas dos temáticas, puedes mirar junto a los estudiantes los videos: *escalado del menú* y *escalado del background.* No se olviden de completar las misiones y desafíos. En relación a lo anterior, debemos asegurarnos que el contenido se vea correctamente en todos los dispositivos y para ello puedes indagar sobre lo aprendido: escalar proporcionalmente el menú y cómo agregar una imagen de fondo en las páginas web.

En caso de ser necesario por demanda de los estudiantes se sugiere volver sobre los videos y detenerse sobre las explicaciones/ejemplos que allí se mencionan.

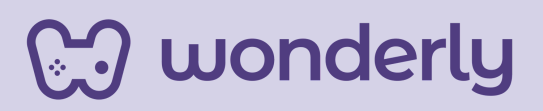

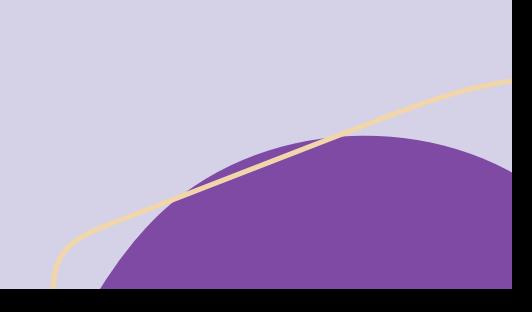

#### *Tercer Momento: Propuesta de Cierre*

Puedes anunciar que se culminó este gran recorrido de programación web. Como hemos visto a lo largo de estas clases el mundo del código es muy grande, pero podemos conquistarlo a medida que cuidemos los detalles, utilizando todas las herramientas y las guías paso a paso que ofrece Wonderly para la creación de la primera página web con elementos básicos de HTML.

Para este desafío, puedes indicarles a los estudiantes que es momento de poner en práctica todo lo aprendido sobre el mundo del diseño web. N*o olviden: ¡Si pueden imaginarlo, pueden crearlo! ¡Nunca dejen de programar! ¡Diganme Diseñador Web!*

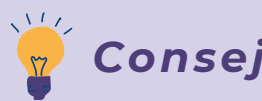

*Consejo Didáctico:*

**¡Educadores! Al completar todos los videos, misiones y desafíos de Diseño Web, no olviden de sugerirles a los estudiantes descargar desde la plataforma el certificado del curso.**

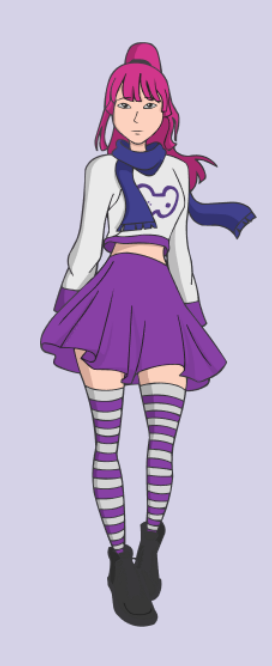

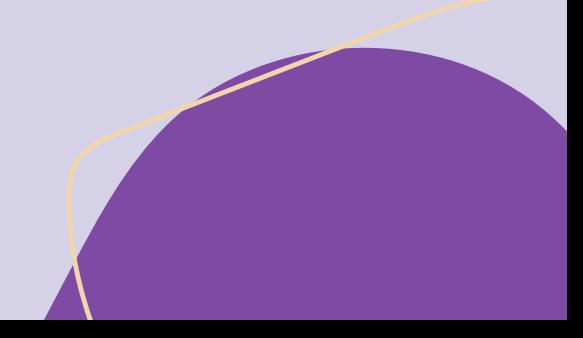

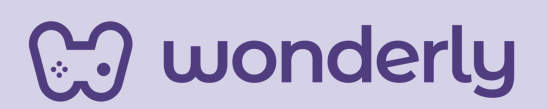

La propuesta de cierre final se divide en dos paradas:

*Primera Parada:* en esta oportunidad, puedes compartir los recursos visuales (*esquemas*) con el objetivo de repasar entre el grupo total todos los contenidos trabajados durante el curso.

Puedes proponer una dinámica de juegos, que se pueden presentar de dos maneras. Cabe aclarar que queda a libre elección por parte del educador elegir cual juego o si desea realizar ambos.

*Juego de rompecabezas o "PUZZLE Web":* Se disponen todas las fichas del rompecabezas mezcladas en una mesa. El educador será quien tenga la potestad de elegir cuáles serán los contenidos principales que aparecerán en el Puzzle Web. La cantidad de fichas variará en función de las temáticas elegidas.

En grupo de dos integrantes y por turno intentarán armar y completar el rompecabezas de acuerdo a lo aprendido.

¿Quién gana? El equipo que más parejas de rompecabezas forme será el ganador. El educador deberá llevar un registro con respecto a este punto.

wonderly

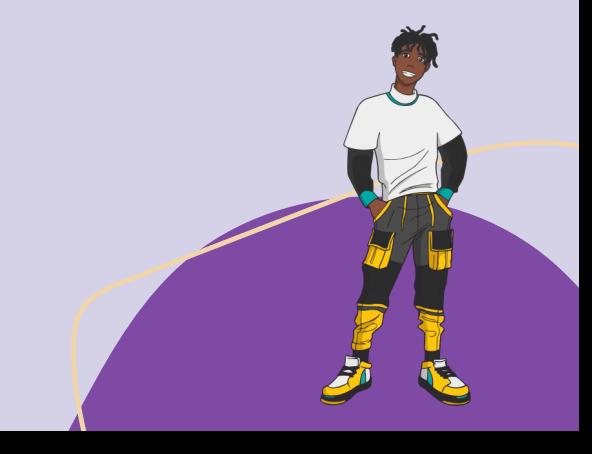

Se adjunta el link de acceso a la plantilla: [https://www.canva.com/design/DAF5BX03MD4/ymPTYz5hbgMb](https://www.canva.com/design/DAF5BX03MD4/ymPTYz5hbgMbuzqzYxXgfw/edit) [uzqzYxXgfw/edit](https://www.canva.com/design/DAF5BX03MD4/ymPTYz5hbgMbuzqzYxXgfw/edit)

*Juego de memoria o "Mentes Web":* Se contará con una totalidad de 30 cartas para dicho juego. La mitad de ellas presentarán el código escrito, mientras que la otra mitad visualizarán la propiedad o etiqueta. Todas las cartas estarán dispuestas en una mesa dadas vueltas. Los estudiantes reunidos en equipos de dos personas y por turno, empezaran a elevar dos tarjetas por vez, para ir descubriendo las parejas correspondientes de elementos de diseño web que se encuentran escondidos. En cada tirada se destapan un par de tarjetas que se vuelven a esconder si no hacen par. Se deberá ejercitar la memoria visual para recordar cuál era el código, propiedad o etiqueta para así encontrar los pares.

¿Quién gana? Los jugadores que más parejas de cartas lograron, serán los ganadores!

Se adjunta el link de la plantilla: [https://www.canva.com/design/DAF5BX03MD4/ymPTYz5hbgMb](https://www.canva.com/design/DAF5BX03MD4/ymPTYz5hbgMbuzqzYxXgfw/edit) [uzqzYxXgfw/edit](https://www.canva.com/design/DAF5BX03MD4/ymPTYz5hbgMbuzqzYxXgfw/edit)

*¿Están listos para jugar?*

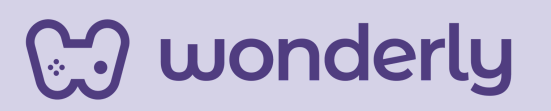

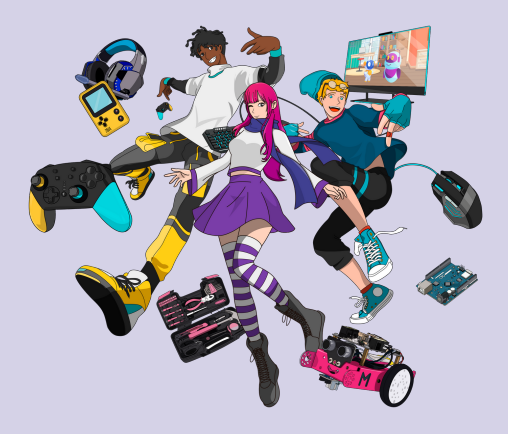

**¡Educadores! Recuerden siempre abrirse a la escucha de los estudiantes. Considerar aquellos temas que presentaron mayor dificultad durante el proceso de aprendizaje de los estudiantes.**

*Consejo Didáctico:*

*Segunda Parada:* realizar un relevamiento general del curso de Diseño Web mediante una encuesta de satisfacción a todo el grupo de estudiantes. Algunos interrogantes para debatir: ¿Les gustó el curso? ¿Sienten que aprendieron a diseñar sus páginas web? ¿Son contenidos que le pueden llegar a servir? ¿Les gustaría seguir aprendiendo con los otros cursos que ofrece Wonderly?

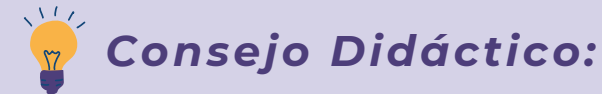

**¡Educadores! Para esta segunda parada, la modalidad de la encuesta puede ser de manera oral o que dichas preguntas se presenten por escrito y destinar un momento de reflexión por parte del estudiante para luego ser compartidas con el resto de la clase. ¡Pueden proponer otras preguntas para reflexionar!**

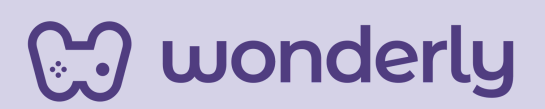

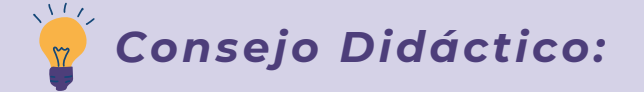

**¡Educadores! En función de los tiempos de esta clase, a modo de sugerencia, pueden proponer la terminación de la página web de cada estudiante. Se podrá ensayar con el editor de código en cuanto al proyecto de HTML sumando el proyecto de CSS.**

¡Antes de finalizar la última clase, no olviden completar la tabla con las últimas propiedades!

> *display-outside display-legacy background-repeat background-position background-size*

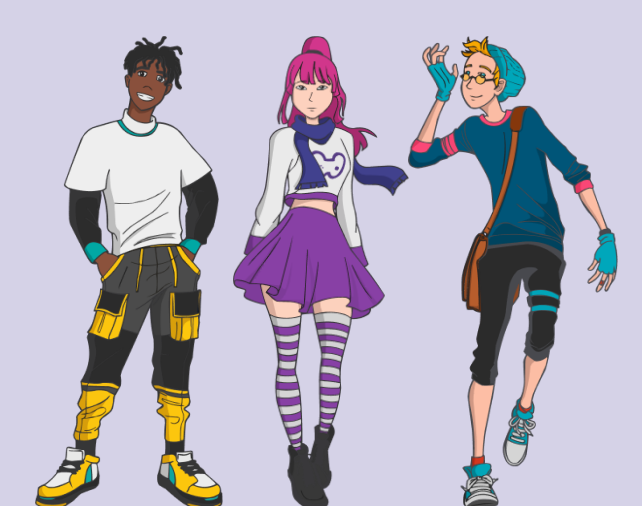

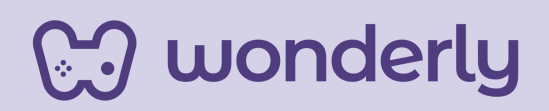

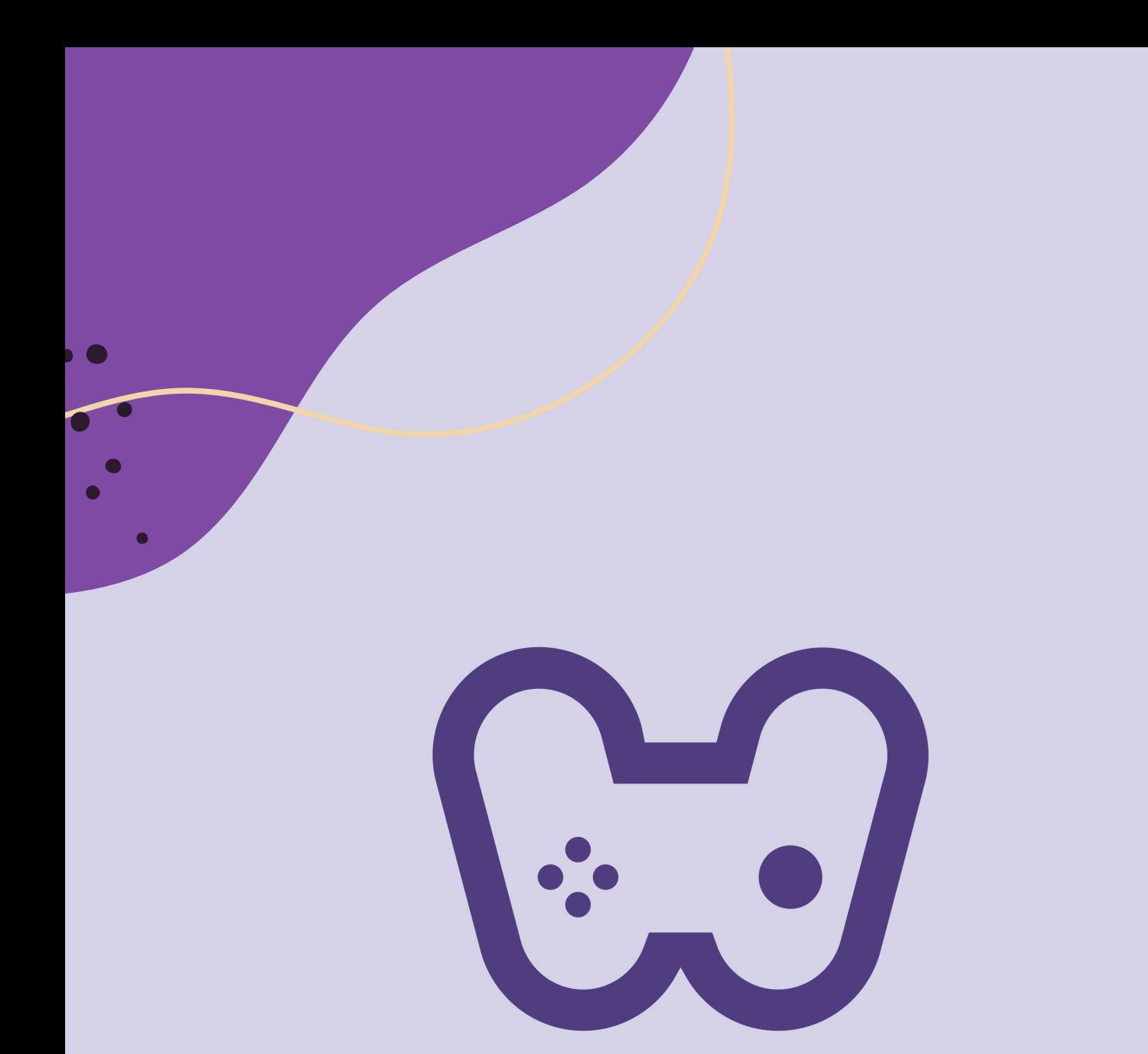

# El placer de aprender tecnología

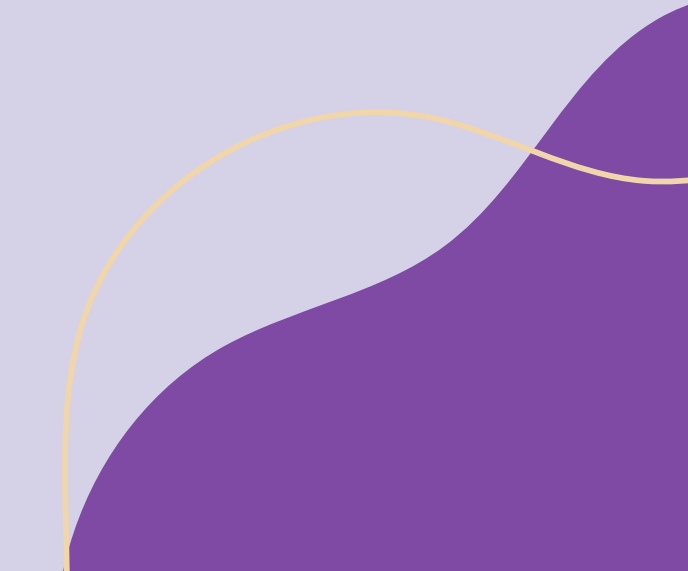